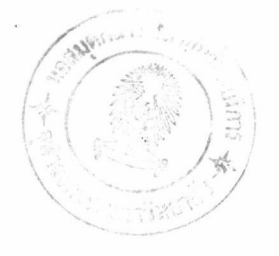

# บทที่ 6

# การสร้างตัวควบคุมและการทดสอบ

<u> การสร้างตัวควบคุม</u>  $6.1$ 

6.1.1 การพัฒนาฮาร์ดแวร์ชองตัวควบคุม

ฮาร์ดแวร์ชองตัวควบคุม PID เชิงเลข ผู้วิจัยได้แบ่งวงจรออกเป็นส่วน ต่างๆ ที่อยู่บนแผ่นวงจรพิมพ์ 3 แผ่น โดยรายละเอียดของแต่ละแผ่นเป็นดังนี้

6.1.1.1 แผ่นวงจรหลัก (Main board)

ประกอบด้วยวงจรที่เกี่ยวกับการควบคุมการทำงานของระบบการ ประมวลผลสัญญาณในลักษณะสัญญาณเชิงเลข และวงจรถอดรหัส (Decoder) ฮาร์ดแวร์ ภายนอก ดังแสดง ในรูป 6.1

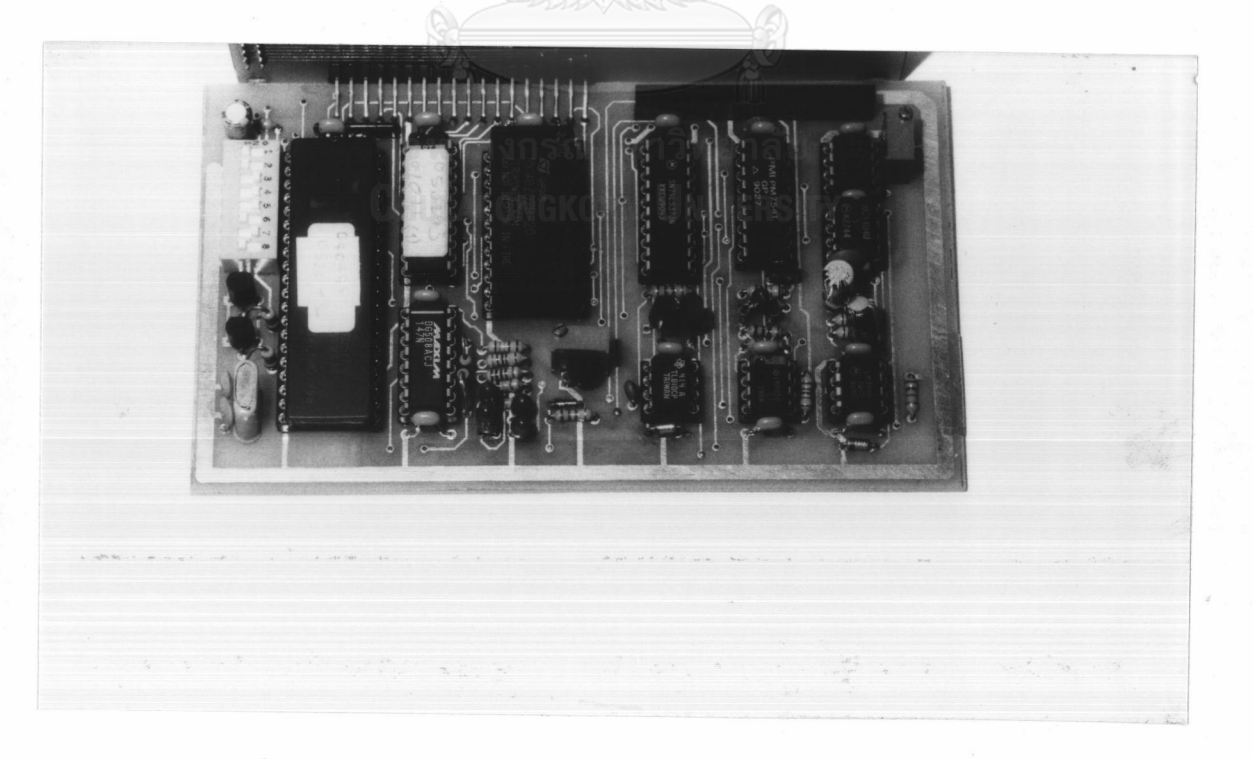

รูปที่ 6.1 แสดงแผ่นวงจรหลัก

สำหรับวงจรถอดรหัสฮาร์ดแวร์ ผู้วิจัยเลือกใช้ไอชีชนิดโปรแกรมได้ ประเภท GAL (Generic Array Logic) [22] โดยโปรแกรมของไอซีดังกล่าวได้รับการพัฒนาด้วย ชอฟต์แวร์ PALASM2 [23] ซึ่งได้แสดงไว้ภาคผนวกท้ายวิทยานิพนธ์

6.1.1.2 แผ่นวงจรรอง (Sub-main board)

ประกอบด้วยวงจรที่เกี่ยวกับการรับและส่งสัญญาณ สำหรับแผ่น วงจรรองนี้จะมี ลักษณะที่แตกต่างกันในกรณีที่สัญญาณอินพุตคนละแบบ ลักษณะของแผ่นวงจร รองทั้งสองแสดง ได้ดังรูป 6.2

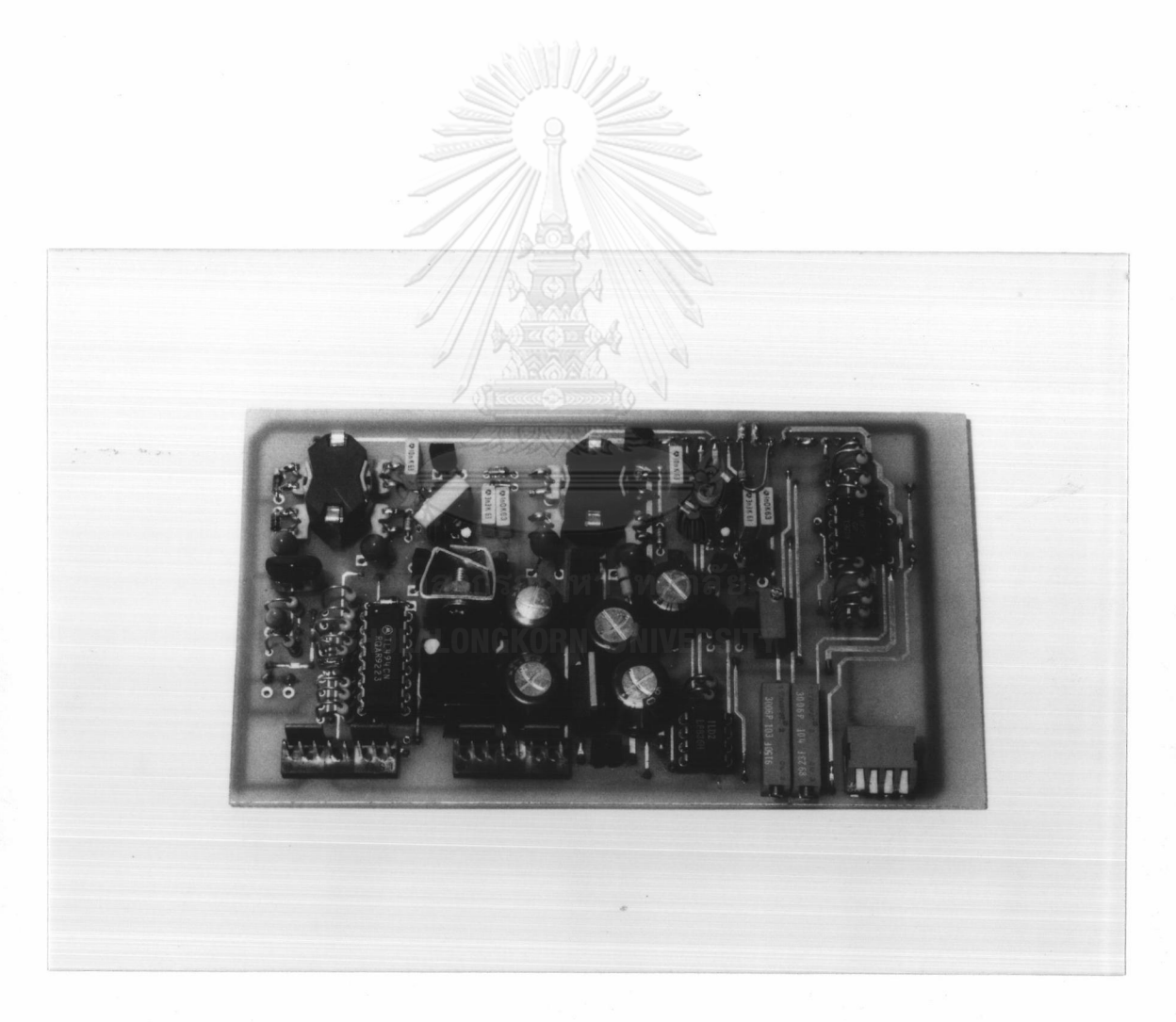

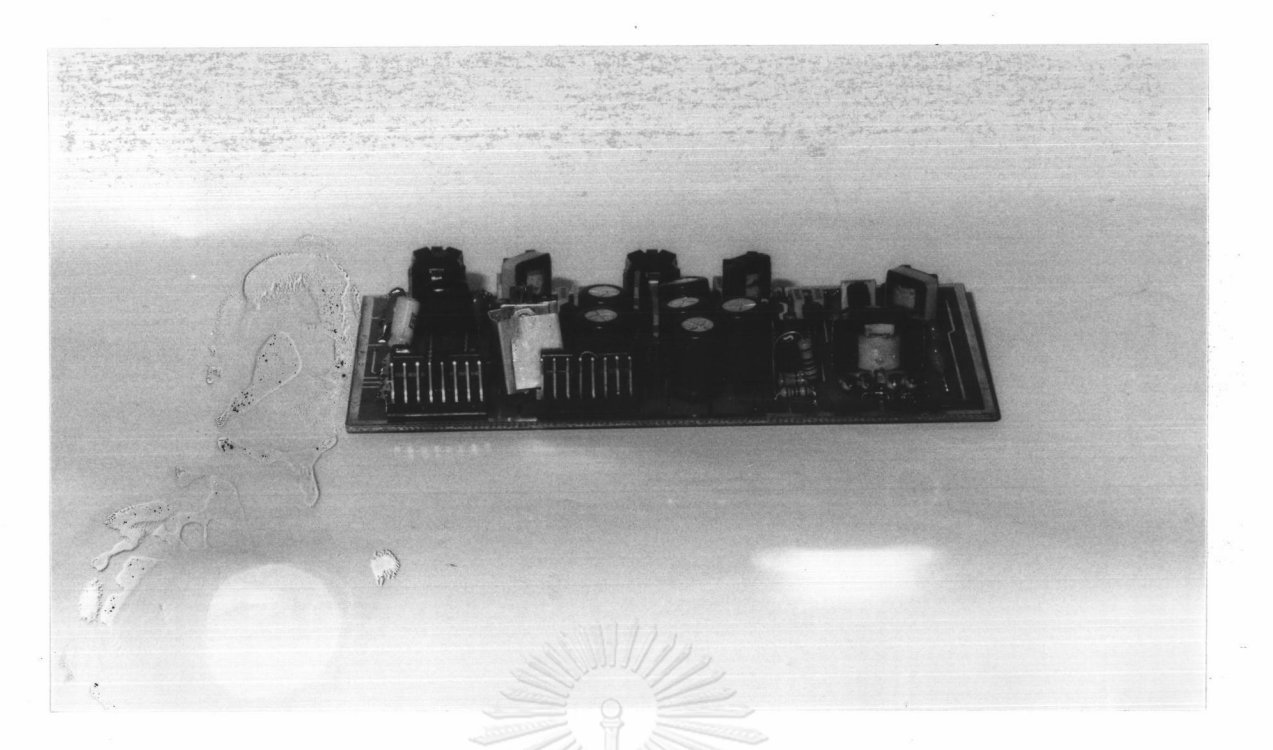

รูป 6.2 ข) แสดงรูปของแผ่นวงจรรองเมื่ออินพุตเป็นสัญญาณกระแสมาตรฐาน

 $6.1.1.3$  แผ่นวงจรของแผงหน้าปัด (Control panel board) ประกอบด้วยส่วนแสดงผลและส่วนรับช้อมูล ดังรูปที่ 6.3

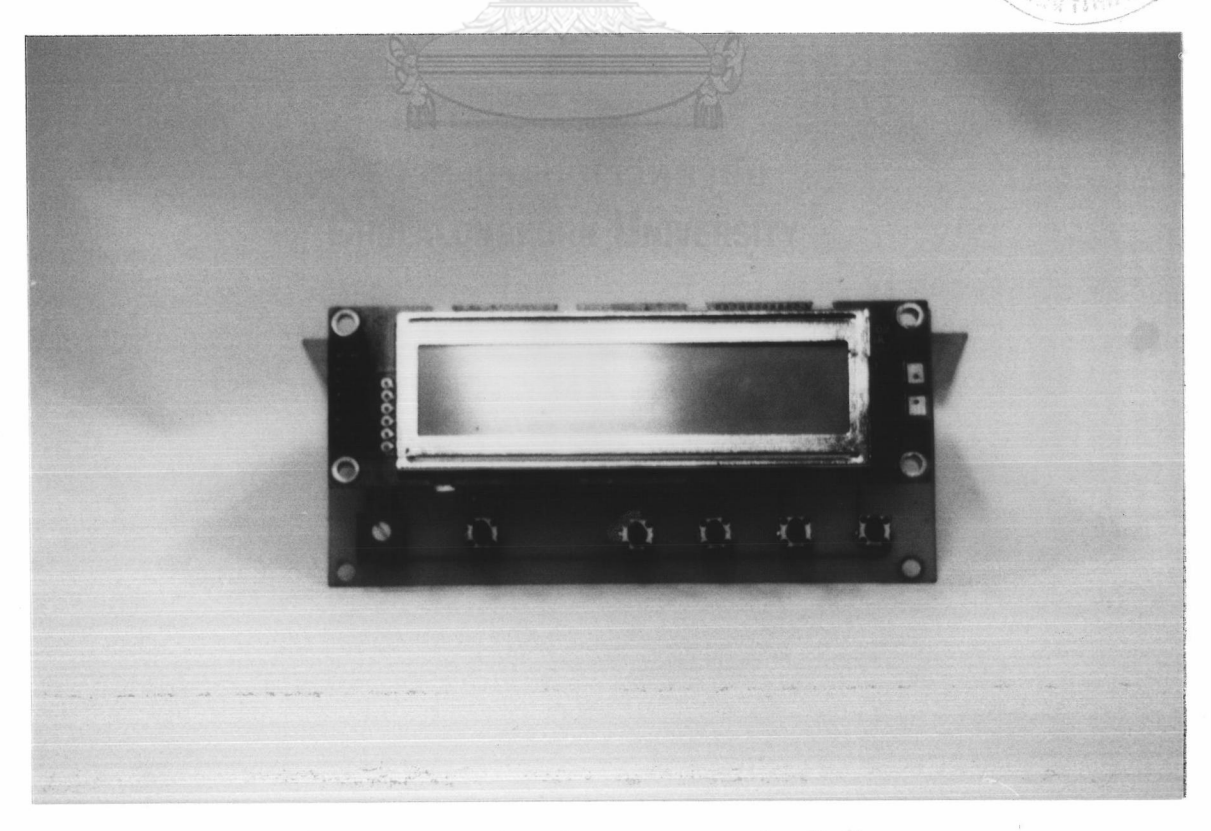

รูป 6.3 แสดงรูปของส่วนแสดงผลและส่วนรับข้อมูล

### การพัฒนาชอฟต์แวร์ชองตัวควบคุม 6.1.2

ผู้วิจัยเลือกใช้การพัฒนาโปรแกรมทั้งหมดของตัวควบคุม PID เชิงเลข ขนาดกระทัดรัด ด้วยภาษาชั้นสูง ได้แก่ ภาษา C สำหรับไมโครคอนโทรลเลอร์ตระกูล MCS-51 [24] โปรแกรมดังกล่าวในขั้นการทดลองจะใช้ ICE (In-Circuit Emulator) [25] แทนตัว เมื่อได้โปรแกรมตามที่ต้องการจะนำไปโปรแกรมลงในหน่วย ไมโครคอนโทรลเลอร์ตัวจริง ความจำ ROM ภายในตัวไมโครคอนโทรลเลอร์

สำหรับรายละเอียดของโปรแกรมได้แสดงในภาคผนวกท้ายวิทยานิพนธ์

## 6.2 การทดสอบตัวควบคม

ตัวควบคุม PID เชิงเลขที่พัฒนาได้ มี 2 โมเดลได้แก่ โมเดล TC และ โมเดล mA ซึ่งลักษณะของอินพุตเป็น เทอร์โมคัปเปิลและกระแสมาตรฐานตามลำดับ สำหรับเครื่องต้น แบบ ที่จะนำไปทดสอบได้แสดงดังรูปที่ 6.4

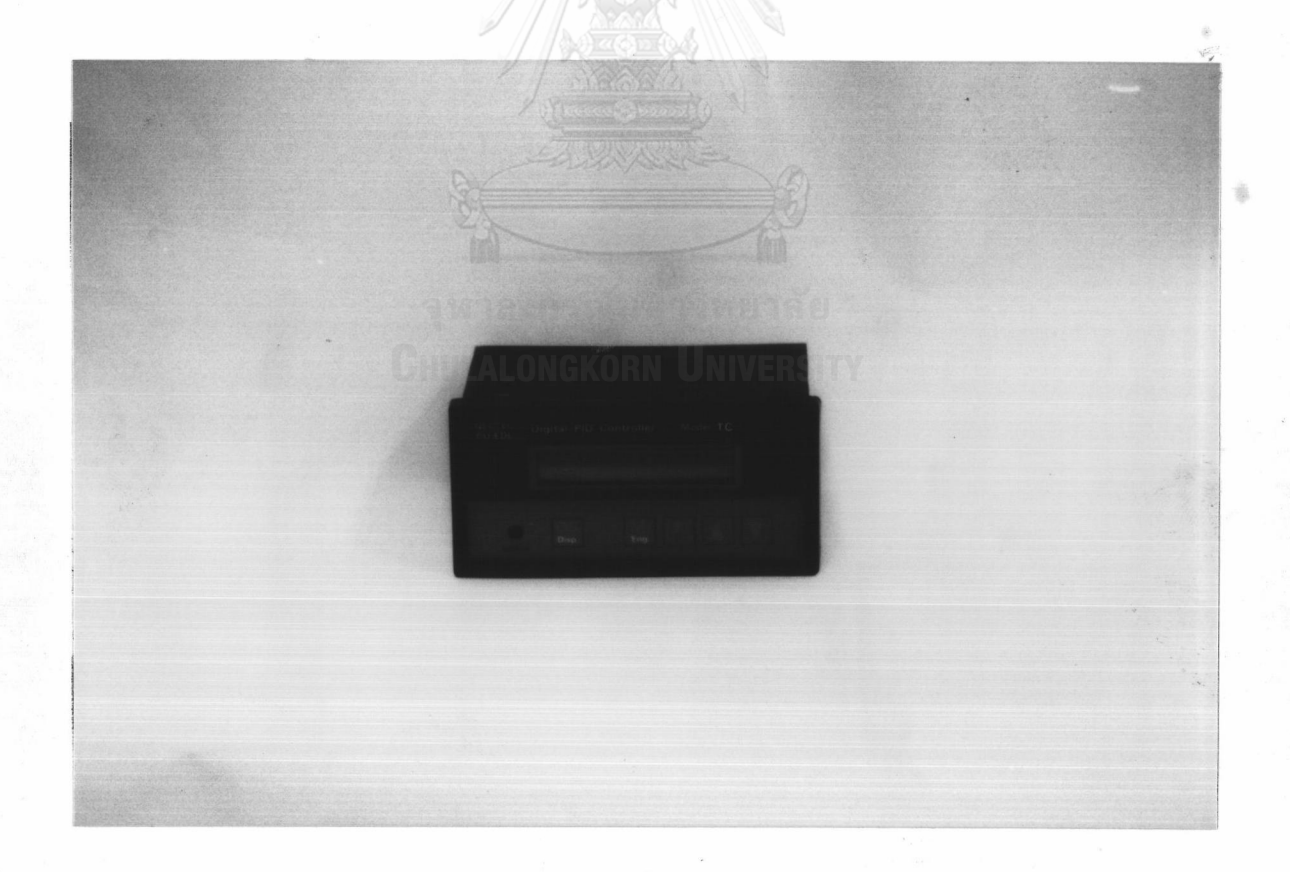

รูป 6.4 ก) แสดงต้นแบบตัวควบคุม PID เชิงเลขโมเดล TC

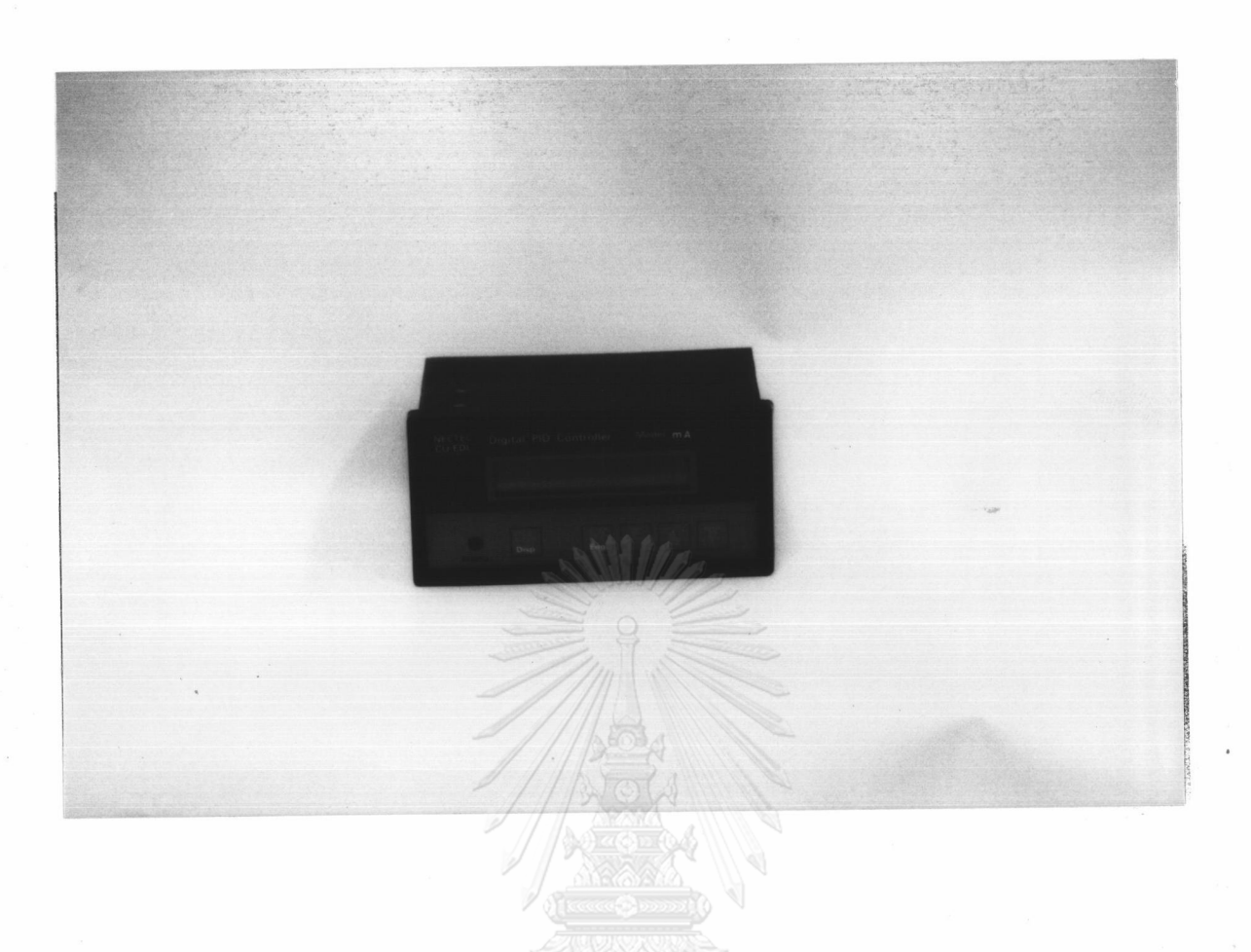

# รูป 6.4 ข) แสดงต้นแบบตัวควบคุม PID เชิงเลขโมเดล mA

การทดสอบตัวควบคุม ประกอบด้วยการทดสอบอัลกอริธึมของการควบคุมแบบ PID ทดสอบความถูกต้องชองพารามิเตอร์ชองการควบคุมแบบ PID และทดสอบการแปลงผันสัญญาณ ของวงจร Signal conditioner โดยโมเดล mA จะใช้ในการทดสอบเพื่อหาค่าความถูกต้อง ของพารามิเตอร์ของการควบคุมแบบ PID และทำการทดสอบกับโปรเซสจริงโดยใช้ระบบจำลอง ทางอุตสาหกรรม (Model plant) ซึ่งเป็นระบบจำลองของการควบคุมระดับน้ำ ส่วนโมเดล TC จะทำการทดสอบเกี่ยวกับการแปลงผัน ของวงจร Signal conditioner ลำดับขั้นตอนของการ ทดสอบเป็นดังนี้

6.2.1 การทดสอบความถูกต้องของพารามิเตอร์ของการควบคุมแบบ PID เป็นการทดสอบความถูกต้องชองค่าพารามิเตอร์ PB, T $_{\rm I}$  และ T $_{\rm D}$ 

## ชั้นตอนการทดสอบ

 $6.2.1.1$  ต่อวงจรดังแสดงในรูปที่ 6.5

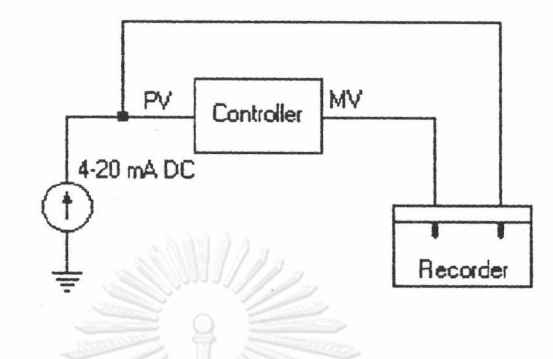

รูปที่ 6.5 แสดงการต่อตัวควบคุมเพื่อทดสอบพารามิเตอร์

6.2.1.2 ปรับตั้งดิพสวิตช์ในการกำหนดการทำงานของตัวควบคุมดังแสดงใน

รูปที่ 6.6 (รายละเอียดของวิธีการปรับตั้งค่าและการใช้งานตัวควบคุมดูได้จากคู่มีอการใช้งาน ตัวควบคุมในภาคผนวกท้ายเล่ม)

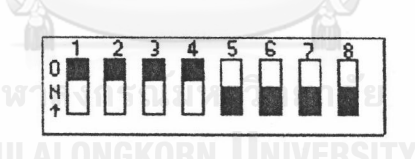

รูปที่ 6.6 แสดงการปรับตั้งดิพสวิตช์สำหรับการทดสอบค่าพารามิเตอร์

 $6.2.1.3$  ตั้งค่า SV ให้มีค่าเป็น 25 %

 $6.2.1.4$  การทดสอบค่าพารามิเตอร์ PB –ตั้งค่า PB,  $\texttt{T}_\text{I}$  และ  $\texttt{T}_\text{D}$  ให้มีค่า

เป็น 100, 3600 ( $T_I = Max$ ) และ 0 ( $T_D = Min$ ) ตามลำดับ

6.2.1.5 เปิดเครื่องและกำหนดการทำงานของเครื่องควบคุมให้ลักษณะ

การควบคุมเป็นแบบ "Manual"

 $6.2.1.6$  ให้อินพุต PV มีค่าเริ่มต้นเป็น 8 mA (25 %)

6.2.1.7 เปลี่ยนการทำงานของเครื่องควบคุมให้เป็น การควบคุมแบบ "Auto" และให้อินพุต PV เป็นสัญญาณแบบชั้นบันได (Step signal) แล้วบันทึกค่า PV และ MV

6.2.1.8 การทดสอบพารามิเตอร์  $\texttt{T}_\text{I}$ , และ  $\texttt{T}_\text{D}$  เปลี่ยนค่าพารามิเตอร์ PB,  $T_I$  และ  $T_D$  เป็น 100, 60 และ 0 ( $T_D =$  Min) และ 100, 3600 ( $T_I =$  Max), 60 ตามลำดับ แล้วทำการทดลองตามข้อ 6.2.1.5 - 6.2.1.7

### ผลการทดลอง

ลักษณะของสัญญาณ PV และ MV ที่วัดได้ตามเงื่อนไขของค่า PB, T1, T ในหัวข้อ 6.2.1.3 และ 6.2.1.7 แสดงได้ดังรูปที่ 6.7, 6.8 และ 6.9 ตามลำดับ จากรูปที่ 6.7 เราสามารถหาค่าพารามิเตอร์ PB ได้ดังนี้

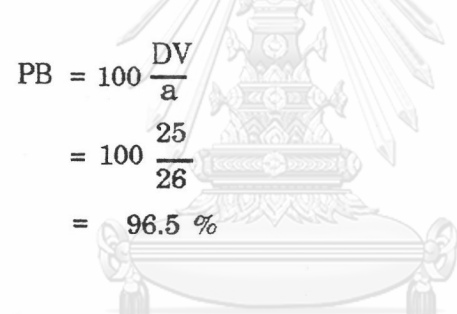

จากรูปที่ 6.8 ค่า  $\mathrm{T_{I}}$  สามารถอ่านค่าได้โดยตรง

$$
T_{\rm I} = 60 \,\text{sec}
$$

จากรูปที่ 6.9 เราสามารถหาค่า  $\texttt{T}_{\text{D}}$  และ  $\texttt{N}$  ได้จาก

$$
N = \frac{b}{a}
$$
  
=  $\frac{68\%}{13\%}$  = 5.23  

$$
T_D = N t_D
$$

$$
= 5.23(14) = 73.22 \sec
$$

6.2.1.7 เปลี่ยนการทำงานของเครื่องควบคุมให้เป็น การควบคุมแบบ "Auto" และให้อินพุต PV เป็นสัญญาณแบบชั้นบันได (Step signal) แล้วบันทึกค่า PV และ MV

6.2.1.8 การทดสอบพารามิเตอร์  $\texttt{T}_{\text{I}}$ , และ  $\texttt{T}_{\text{D}}$  เปลี่ยนค่าพารามิเตอร์ PB,  $T_I$  และ  $T_D$  เป็น 100, 60 และ 0 ( $T_D =$  Min) และ 100, 3600 ( $T_I$  = Max), 60 ตามลำดับ แล้วทำการทดลองตามข้อ 6.2.1.5 - 6.2.1.7

## ผลการทดลอง

ลักษณะของสัญญาณ PV และ MV ที่วัดได้ตามเงื่อนไขของค่า PB, T<sub>I</sub>, T<sub>D</sub> ในหัวข้อ 6.2.1.3 และ 6.2.1.7 แสดงได้ดังรูปที่ 6.7, 6.8 และ 6.9 ตามลำดับ

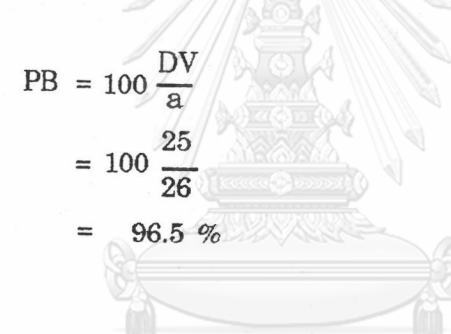

จากรูปที่ 6.7 เราสามารถหาค่าพารามิเตอร์ PB ได้ดังนี้

จากรูปที่ 6.8 ค่า  $\rm T_I$  สามารถอ่านค่าได้โดยตรง

 $T_I = 60 \text{ sec}$ 

จากรูปที่ 6.9 เราสามารถหาค่า  $\mathrm{\tau_{D}}$  และ  $\mathrm{\textbf{\textit{N}}}$  ได้จาก

$$
N = \frac{b}{a}
$$

$$
= \frac{68\%}{13\%} = 5.23
$$

$$
T_{\rm D} = N t_{\rm D}
$$

 $5.23(12) = 62.76$  sec

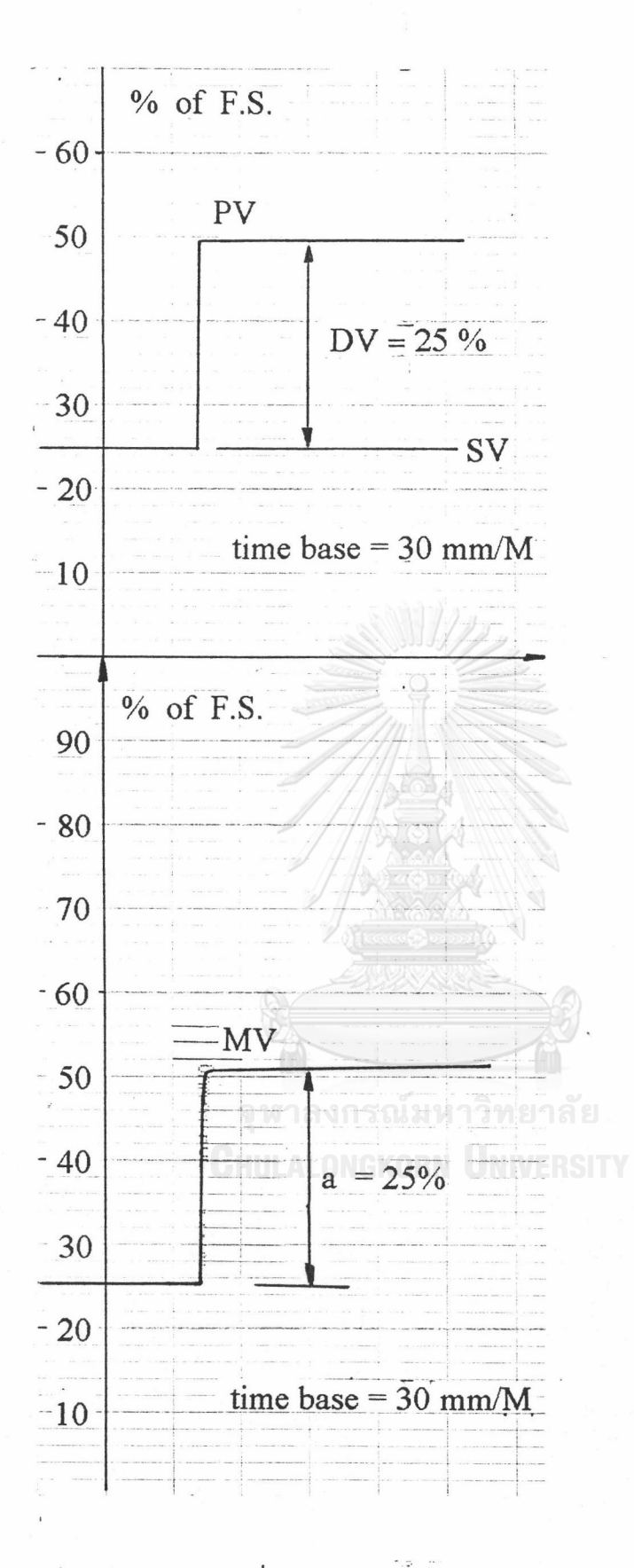

รูปที่ 6.7 แสดงผลการทดลองเมื่อพารามิเตอร์เป็น PB = 100, T<sub>I</sub> = 3600, T<sub>D</sub> = 0  $(P - only action)$ 

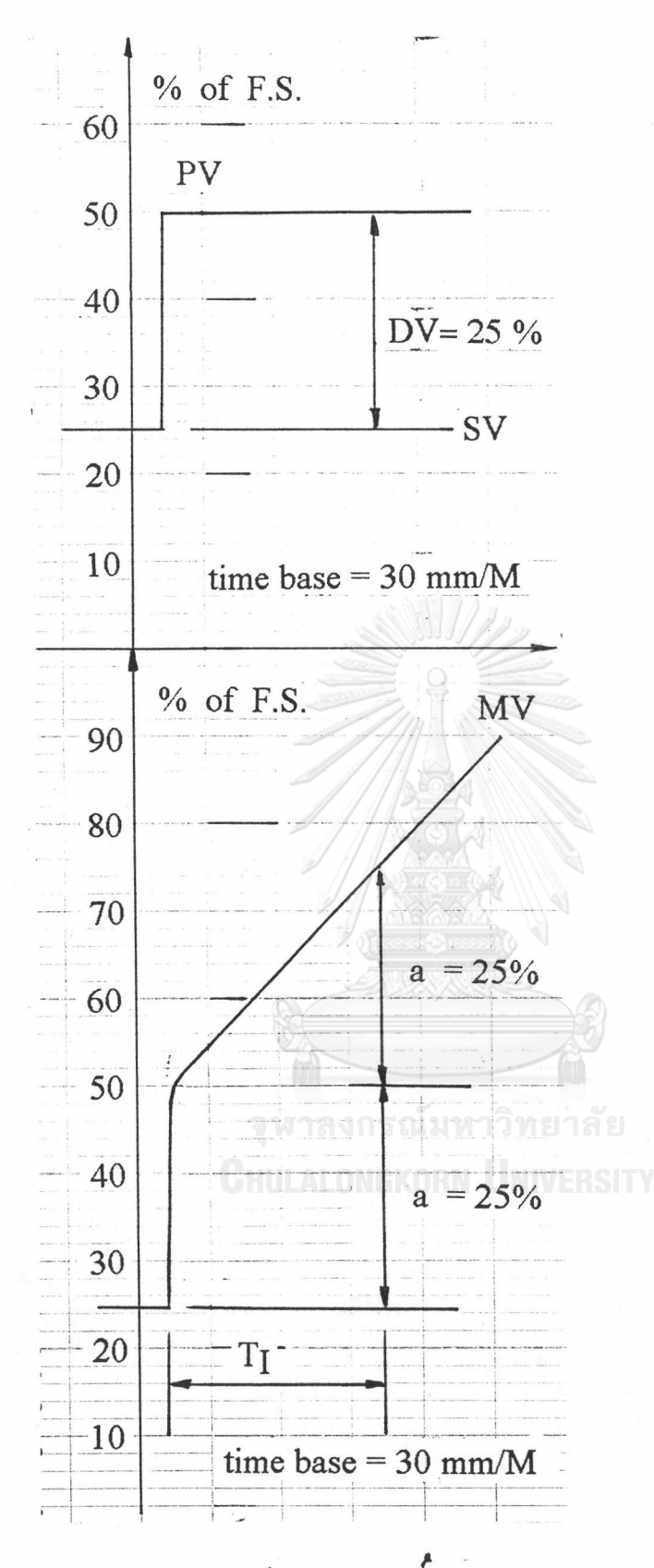

รูปที่ 6.8 แสดงผลการทดลองเมื่อพารามิเตอร์เป็น PB = 100, T<sub>I</sub> = 60, T<sub>D</sub> = 0  $\left( \begin{array}{ccc} \text{PI} \text{ - action } \end{array} \right)$ 

e tran<sub>n</sub>

180.00

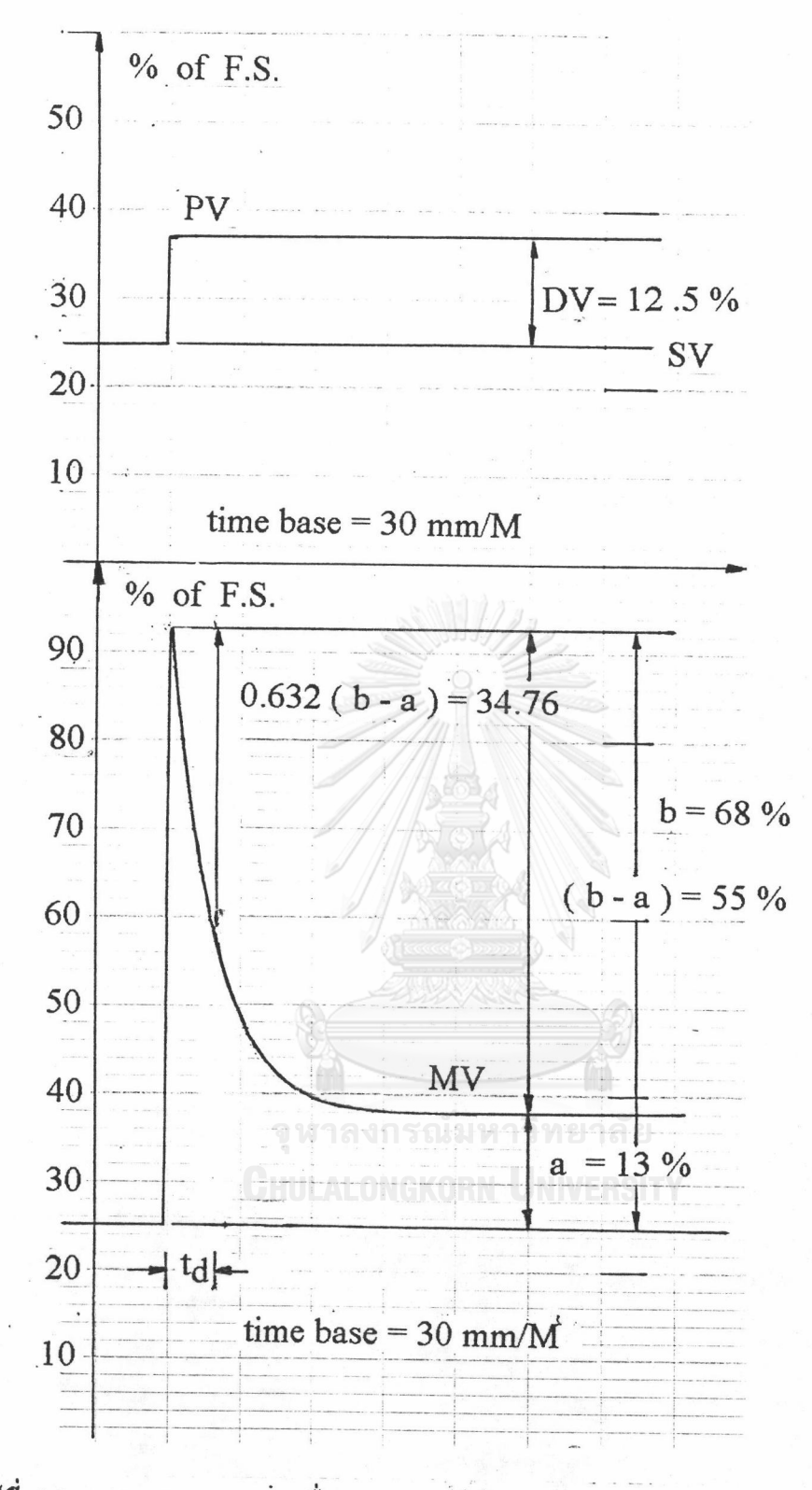

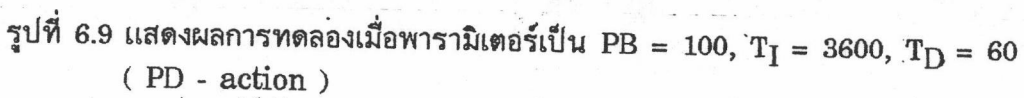

จากผลการสอบเทียบพารามิเตอร์ของตัวควบคุม ค่าพารามิเตอร์ที่วัดได้ใกล้เคียงกับค่า ที่ตั้งโดยผู้ใช้

6.2.2 การทดสอบกับระบบจำลองของการควบคุมระดับ

ระบบจำลองดังกล่าวเป็นการควบคุมระดับน้ำในถังดังแสดงในรูปที่ 6.10

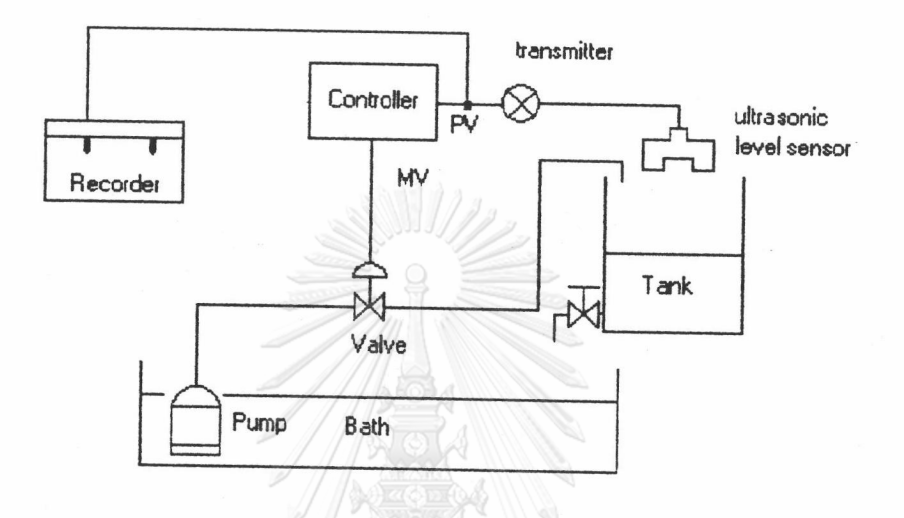

รูปที่ 6.10 แสดงระบบจำลองของการควบคุมระดับน้ำ

ชั้นตอนการทดสอบ

6.2.2.1 ปรับตั้งดิพสวิตซ์ในการกำหนดการทำงานของเครื่อง ควบคุมเป็นดังแสดงในรูปที่ 6.11 LONGKORN UNIVERSITY

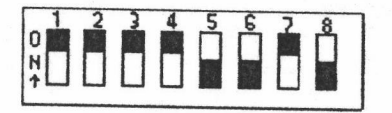

รูปที่ 6.11 แสดงการปรับตั้งดิพสวิตช์สำหรับการทดสอบการควบคุมระดับน้ำ

6.2.2.2 เปิดเครื่อง และปรับตั้งค่าให้ลักษณะของสัญญาณ MV เป็น

"Manual"

6.2.2.3 ตั้งค่า PB, T<sub>I</sub> และ T<sub>D</sub> เป็น 60%, 42 วินาทีและ 0 วินาที

ตามลำดับ

 $6.2.2.4$  เปลี่ยนลักษณะชองสัญญาณ MV เป็น "Auto"

6.2.2.5 ตั้งค่า SV และเปลี่ยนค่า SV เป็นค่าต่างๆ เพื่อตรวจสอบ การตอบสนองการทำงานของตัวควบคุม

6.2.2.6 ตั้งค่า SV เป็น 50% จากนั้นทำการทดสอบตัวควบคุมเมื่อมี สิ่งรบกวนระบบเป็น 10 % เปอร์เซนต์ของค่าเต็มสเกล

ผลการทดลอง

ตัวควบคุมเชิงเลขสามารถควบคุมระดับน้ำให้เท่ากับค่าเป้าหมายของระดับน้ำที่ ต้องการได้อย่างถูกต้องดังแสดงในรูปที่ 6.12 และ 6.13

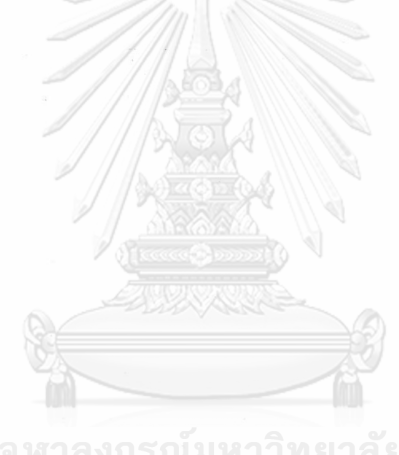

 $\pmb{\mathcal{I}}$ 

Time  $(200 \text{ mm/H})$ 

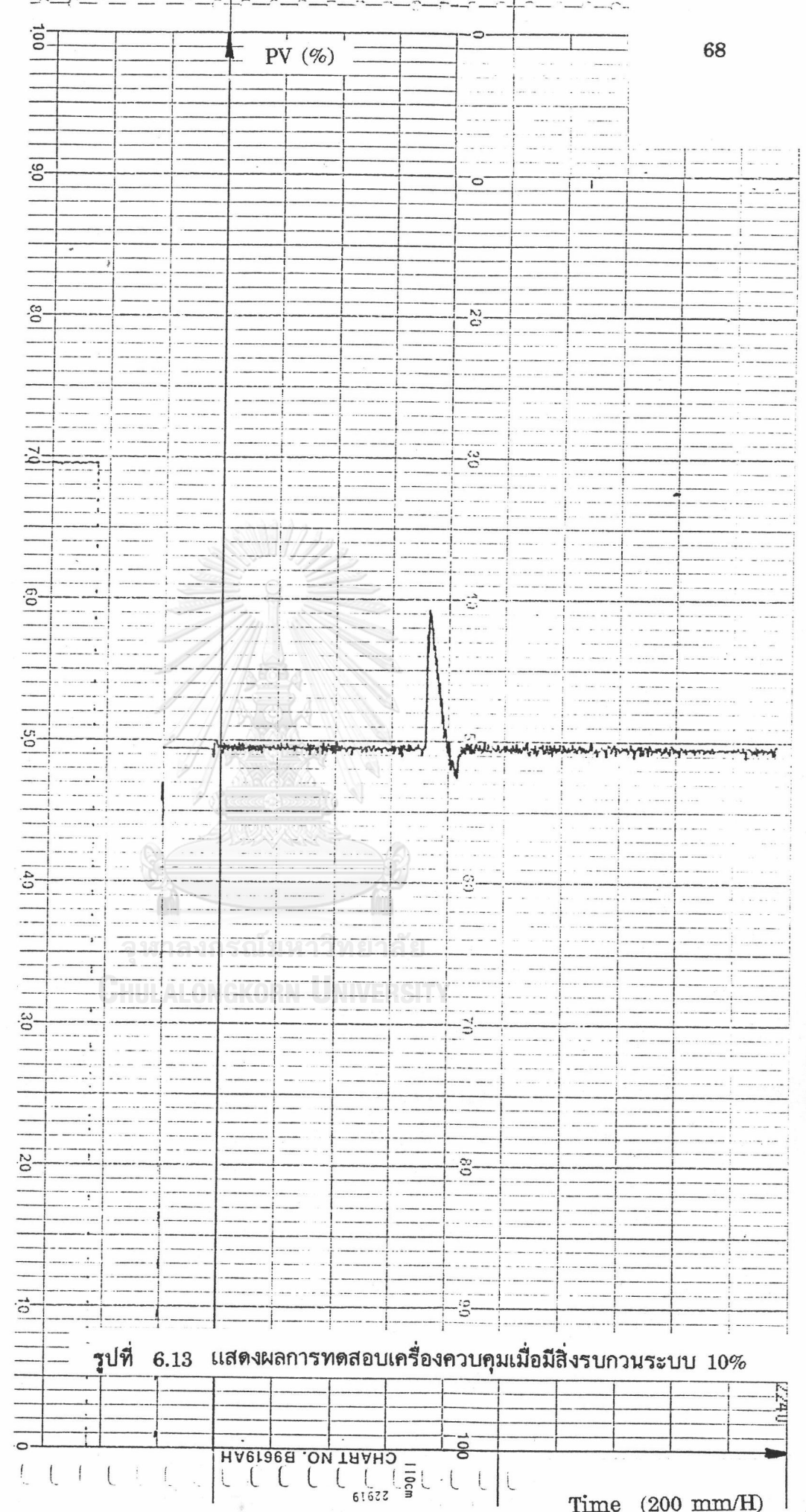

6.2.3 ทดสอบการแปลงผันอุณหภูมิ (โมเดล TC)

6.2.3.1 ปรับตั้งดิพสวิตช์เป็นดังรูปที่ 6.14 เพื่อเลือกการชนิดของ TC

เป็นชนิด K

 $\begin{array}{c} \begin{array}{c} \circ\uparrow\,\circ\,\circ\,\circ\end{array} & \begin{array}{c} \bullet\,\circ\,\circ\,\circ\,\circ\end{array} & \begin{array}{c} \bullet\,\circ\,\circ\,\circ\,\circ\end{array} \\ \begin{array}{c} \circ\,\circ\,\circ\,\circ\end{array} & \begin{array}{c} \circ\,\circ\,\circ\,\circ\,\circ\end{array} & \begin{array}{c} \circ\,\circ\,\circ\,\circ\,\circ\end{array} & \begin{array}{c} \circ\,\circ\,\circ\,\circ\,\circ\end{array} \end{array}$ 

รูปที่ 6.14 แสดงการตั้งดิพสวิตช์สำหรับการทดลองการแปลงผัน

ปรับค่าตัวแปร T\_MIN, T\_MAX ในโหมด ENG ให้เป็น  $6.2.3.2$ 0 และ 800 องศาเซลเซียส ตามลำดับ (วิธีการปรับตั้งค่าให้ดูที่คู่มือการใช้งานตัวควบคุมที่ ภาคผนวก ท้ายเล่ม)

6.2.3.3 ปรับการแสดงผลเพื่อดูค่า PV

6.2.3.4 ปรับตั้ง signal conditioner (โดยปรับ Zero และ Span) ให้สมนัยกับค่า  $T\_MIN$  และ  $T\_MAX$ 

6.2.3.5 ทำการทดสอบการแปลงผันอุณหภูมิโดยให้ TC ชนิด K

ผลการทดสอบ

ตัวควบคุม PID เชิงเลขขนาดกระทัดรัด สามารถแปลงผันค่าอุณหภูมิได้โดยให้ค่า ที่สมนัยกับค่าเปอร์เซนต์ของค่าเต็มสเกล